*Alex,*

*Thanks so much for sharing this. I have put a few comments throughout the document, as little yellow "post-it notes". Most are suggestions for renaming, simplification, or completeness.*

*Overall, it's great that you are discussing this interface. I was a bit surprised, though, that there were so few objects in the interfaces; it read more like a functional language library, where everything had to be a top-level function because they don't have objects and methods. I think that Phix can be simplified a lot if you take advantage of objects.*

# Grace - Phix

Graphics API for the Grace programming lanuage

*Last updated on:*

21-01-2014

*The document doesn't really describe the graphical model, so I had trouble with drawables, windows and components. How are these used by an application? Do I create a canvass and draw on it? Do I create a canvas, and then create a line, and then place the line on the canvas? I can infer that the answer must be the latter, by scanning the canvas methods on page 10, but if you told me this up-front, I wouldn't have to infer anything! OK, so what can I add to a canvas, that is, what are the Drawable objects? I don't see that anywhere.*

*Finally, I didn't see any text objects. Most GUIs need to put text objects somewhere!*

Alex Sandilands

*To evaluate Phix effectively, I would need to see some applications written using it. You probably have these, for example, re-writes of some of Kim's ObjectDraw programs. Show the reader some, compare side by side with the old interface, and explain Phix applications are simpler. It's hard for me to see how well an interface works without using it in some way.*

*Andrew*

# Contents

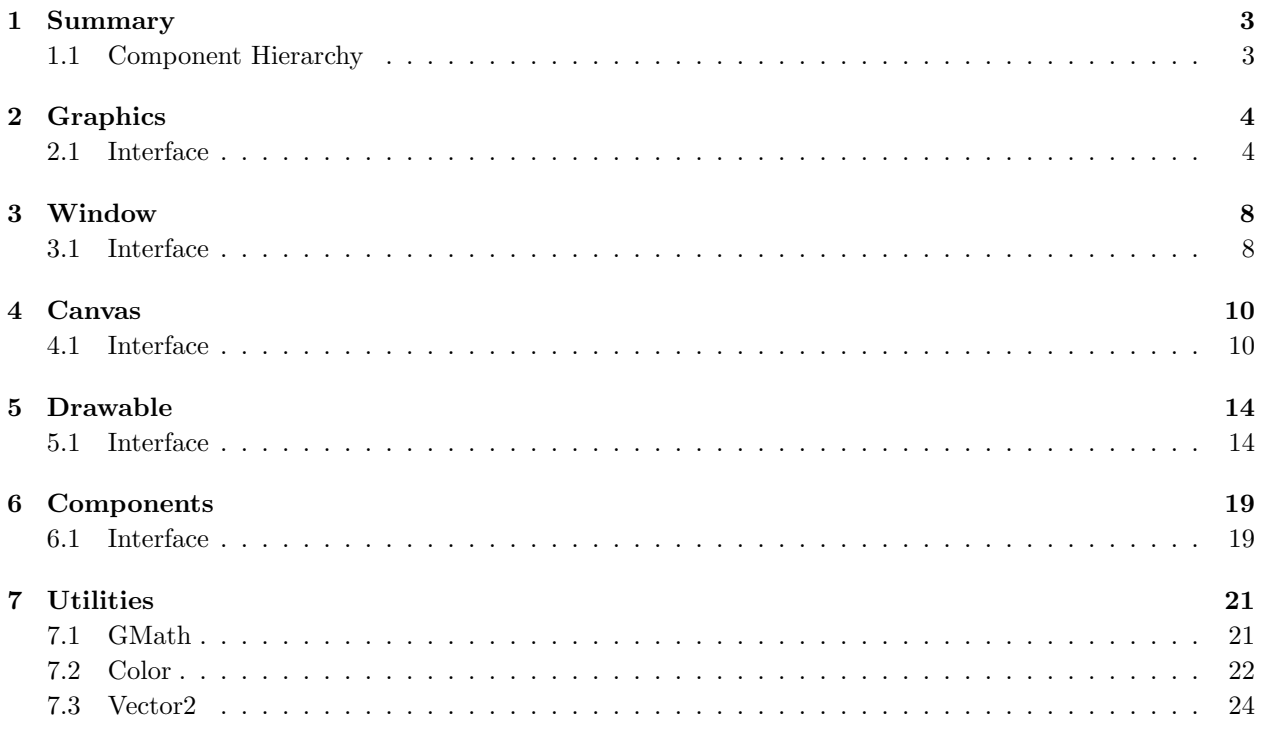

### 1 Summary

This is a very simple graphics api, designed to be flexible with many different backends. Currently, the GTK+3 backend is nearing completion. Animations are going to be added very soon then it will be finished.

We are also currently working on a Javascript backend, so the graphics library can be run on the web IDE as well. The idea is that if someone wrote a program using the GTK backend library, their code could also work on the web IDE without changing anything.

The library has been designed so the backend can be very easily changed, so if other graphics sources are ported into Grace they can be used with Grace-Phix.

#### 1.1 Component Hierarchy

This is a very basic draft of the hierarchy of how the graphical components work. This was made quite a while ago so it is a little outdated, but the general idea still holds. A nicer diagram will be made soon.

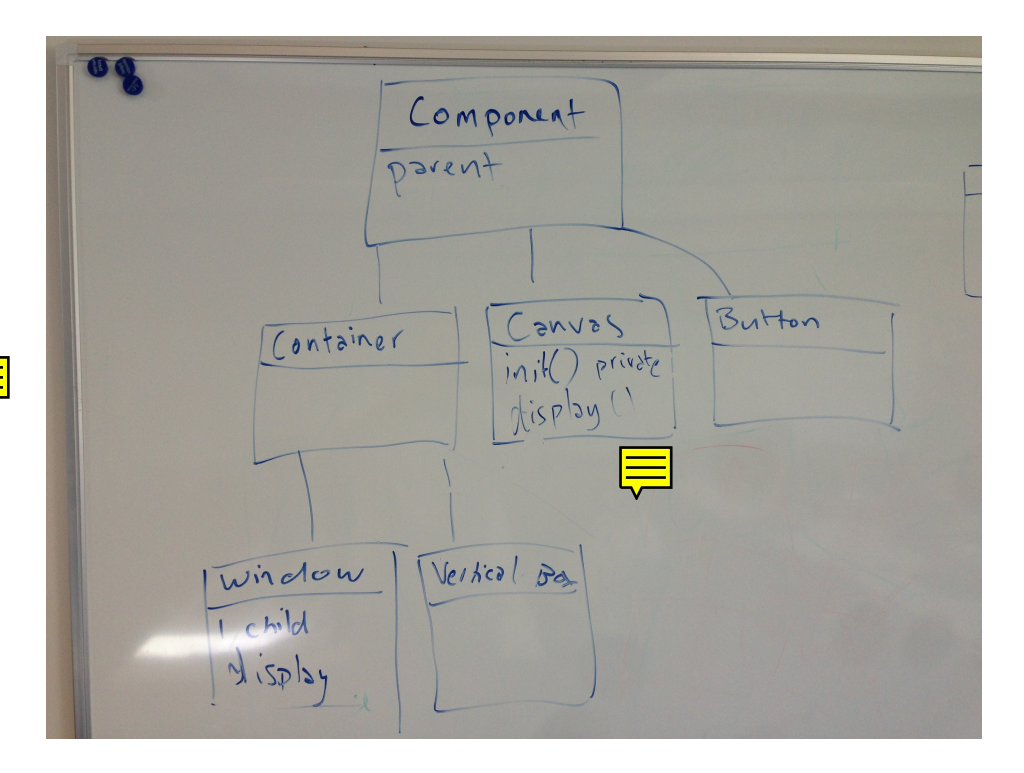

## 2 Graphics

This module is a list of object constructors for all of the graphical components this library uses. It also has constructors for the drawable shapes, which can be used and combined to create new drawable objects that can be added and drawn on a canvas. It is split up into sections for readability, based on which type of objects the methods are creating.

This is the main module that will be imported into a program when using the graphics library.

#### 2.1 Interface

Listing 1 shows the interface for Grace-Phix graphics.

Listing 1: Grace-Phix graphics interface

*// // // // // WINDOW METHODS // // // // // // Default window, sized 640x480* method createWindow -> Window *// Creates and returns a default window at the position passed in* method createWindowAt(x: Number, y: Number) -> Window *// Creates and returns a window at the specified position with the // specified size* method createWindowAt(x : Number, y : Number) withSize(w : Number, h : Number) -> Window *// Creates and returns a window with the specified size* method createWindowWithSize(w : Number, h : Number) -> Window *// Creates a window with name, position and size specified* method createWindowCalled(t : String) at(x : Number, y : Number) withSize(w : Number, h : Number) -> Window *// // // // // CANVAS METHODS // // // // // // Default canvas sized 640x480* method createCanvas -> Canvas

*// Canvas sized wxh* method createCanvasWithSize(w : Number, h : Number) -> Canvas *// // // // // COMPONENT METHODS // // // // //*

*// BOXES*

method createVerticalBox -> Container

*// A vertical box containing the list of components l* method createVerticalBoxContaining(l : List*<*Component*>*) *>* Container

method createHorizontalBox *>* Container

*// A horizontal box containing the list of components l* method createHorizontalBoxContaining(l : List*<*Component*>*) *>* Container

*// BUTTONS*

*// Default button, no label, no actions* method createButton -> Button

*// Button with a label* method createButtonCalled(s : String) -> Button

*// Button with a label and an action on clicked* method createButtonCalled(s : String) onClicked(b : Block) *>* Button

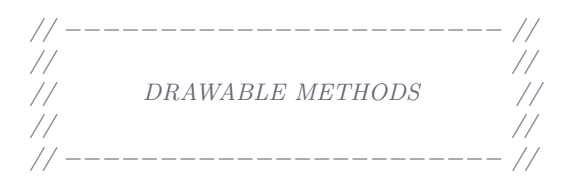

*// RECTANGLES*

*// Rectangle. Has default values: Black, at (25, 25), sized 50x50* method createRectangle -> Rectangle

*// Rectangle at (x, y) sized wxh colored c* method createRectangleAt(x : Number, y : Number) sized(w : Number, h : Number) colored(c : Color) *>* Rectangle

*// CIRCLES*

```
// Circle. Has default values: Black, around (50, 50), radius 25
method createCircle > Circle
```
*// Circle around (x, y) radius r colored c* method createCircleAround(x : Number, y : Number) radius(r : Number) colored(c : Color) *>* Circle

*// OVALS*

```
// Oval. Has default values: Black, around (50, 50) width 50 height 25
method createOval -> Oval
```

```
// Oval around (x, y) size wxh colored c
method createOvalAt(x : Number, y : Number)
          sized(w : Number, h : Number)
        colored(c : Color) > Oval
```

```
// SECTORS
```

```
// Sector. Has default values: Black, around (50, 50), radius 25, from 0 to pi
method createSector -> Sector
```

```
// Sector around (x, y) radius r from f to t colored c
method createSectorAround(x : Number, y : Number)
               from(f : Number)
                 to(t : Number)
              radius(r : Number)
             colored(c : Color) > Sector
```
*// ARCS*

*// Arc. Has default values: Black, around (50, 50), radius 25, width 10 from 0 to 2pi* method createArc *>* Arc

*// Arc around (x, y) radius r width w from f to t colored c* method createArcAround(x : Number, y : Number) from(f : Number) to(t : Number) radius(r : Number) width(w : Number) colored(c : Color) *>* Arc

*// LINE*

```
// Line. Has default values: Black, from (25, 25) to (75, 75)
method createLine -> Line
```

```
// Line from (x1, y1) to (x2, y2) colored b
method createLineFrom(x1 : Number, y1 : Number)
              to(x2 : Number, y2 : Number)
          colored(c : Color) \rightarrow Line
```
*// Line at (x, y) with length l and anticlockwise angle a in radians* method createLineAt(x : Number, y : Number) length(l : Number) angle(a : Number)  $colored(c : Color) \rightarrow Line$ 

*// TEXT*

*// Text. Has default values: Black, at (45, 48) saying "Text"* method createText -> Text

*// Text saying t at (x, y) colored c* method createTextSaying(t : String) at(x : Number, y : Number) colored(c : Color) *>* Text

*// IMAGE*

*// Image at (x, y) sized wxh from file: path* method createImage $At(x : Number, y : Number)$ sized(w : Number, h : Number) from(path : String)  $->$  Image

### 3 Window

This component is a top level graphical frame, which is required for anything that needs to be displayed. It is also of type container as it can contain other components which get displayed in the window. Whenever you add a new component to the window it gets displayed at the bottom, as the window uses a vertical box. You can add other boxes to the window if you want components to be displayed in different directions and orders.

### 3.1 Interface

Listing 2 shows the interface for a Grace-Phix window.

Listing 2: Grace-Phix window interface

type Window = Container & *{*

*// Displays the window and all components in the window // then starts the main loop.* display *>* Done

*// Return the title of this window* title  $->$  String

*// Sets the title of this window*  $title:=(t : String) -> Done$ 

*// Return the size of this window with a vector // First component is width, second is height* size  $->$  Vector2

*// Set the size of this window with a vector // First component is width, second is height* size:= (s : Vector2) *>* Done

*// Return the width of this window* width  $->$  Number

*// Set the width of this window* width:= (w': Number) -> Done

*// Return the height of this window* height *>* Number

*// Set the height of this window* height:= (h' : Number) *>* Done

*// Return the position of this window with a vector // First component is width, second is height* position  $->$  Vector2

*// Set the posistion of this window with a vector // First component is width, second is height* position:= (p : Vector2) *>* Done

*// Set what happens when the mouse is pressed in this window* mousePressed:= (b : Block) *>* Done

*// Set what happens when the mouse is released in this window* mouseReleased:= (b : Block) *>* Done

*// Set what happens when the mouse is dragged in this window* mouseDragged:= (b : Block) *>* Done

*// Sets what happens when the key is pressed* onKey(key : String) do(b : Block) *>* Done

asString  $->$  String

### 4 Canvas

This component is a display buffer. It contains a list of drawable objects which get painted to the buffer and can be manipulated. Dispite appearing to have similar methods as a container, it is not as it doesn't contain components, only drawables. The canvas can have external drawables objects added to it, or it can create it's own basic drawables directly.

#### 4.1 Interface

Listing 3 shows the interface for a Grace-Phix canvas.

Listing 3: Grace-Phix canvas interface

type Canvas = Component & *{*

*// Adds a drawable object d to the canvas.* // The same drawable object cannot be added more than once, so clone it before adding a new one. *// A set could work here, but it would make the ordering methods much more complicated. // Lists are also very readable* add(d : Drawable) *>* Boolean

*// Adds the list l of drawables to the canvas. // If one of the drawables is already on the canvas then the method // will break and return false, with the rest of the drawables in l // not being added.* addAll(l : List*<*Drawable*>*) *>* Boolean

*// Remove the drawable d from the canvas. // Returns true if one instance was found and removed, or false otherwise.* remove(d : Drawable) *>* Boolean

*// Removes the drawable at the index ind. // Returns false if the index was out of bounds.* removeWithIndex(ind : Number) *>* Boolean

*// Returns the drawable at index ind* getWithIndex(ind : Number) *>* Drawable

*// Returns the index of the top drawable that contains (x, y) or // 0 if none are found. Note that it searchs from the end of the list // to the beggining of the list, as when painting the canvas paints from // the start of the list.* findDrawableAt(x : Number, y : Number) *>* Number

*// Sends the drawable d to the back of the display bu*↵*er* sendToBack(d : Drawable)  $->$  Done

*// Sends* the *drawable at index ind to the back of the display buffer* sendIndexToBack(ind : Number) -> Done

 $\frac{1}{2}$  *(* $\frac{1}{2}$  *Brings* the *drawable d* to the *front* of the *display* buffer bringToFront(d : Drawable) *>* Done

*// Brings the drawable at the index ind to the front of the display buffer* bringIndexToFront(ind : Number) *>* Done

*// Sends the drawable d back one position in the draw order* sendBack(d : Drawable) -> Done

*// Sends the drawable at index ind back one position in the draw order* sendIndexBack(ind : Number) -> Done

*// Brings the drawable d forward one position in the draw order* bringForward(d : Drawable) *>* Done

*// Brings the drawable at index ind forward one position in the draw order* bringIndexForward(ind : Number) *>* Done

*// Gets the size of this canvas as a 2d Vector // First component is width, second is height* size  $->$  Vector2

*// Sets the size of this canvas with a 2d Vector s' // First component is width, second is height* size:= (s : Vector2) *>* Done

*// Returns the width of this canvas* width  $->$  Number

*// Set the width of this canvas* width:= (w<sup>1</sup> : Number) -> Done

*// Returns the height of this canvas* height *>* Number

*// Set the height of this canvas* height:= (h' : Number) *>* Done

*// Set whether this canvas can actually paint things. True by default* setPaintable(b: Boolean) -> Done

*// Asks the canvas to repaint* paint  $->$  Done

*// Returns a string with infomation about this canvas* asString *>* String

*// // DRAWNING METHODS //*

*// The color that shapes will be drawn with when using the canvas draw methods* color  $->$  col.Color

*// Defines whether or not the shapes drawn by the canvas will be filled* fill  $->$  Boolean

*// Sets what happens when the mouse is pressed inside the canvas* mousePressed:= (b : Block) *>* Done

*// Sets what happens when the mouse is released inside the canvas* mouseReleased:= (b : Block) *>* Done

*// Sets what happens when the mouse is clicked inside the canvas* mouseClicked:= (b : Block) *>* Done

*// Rectangle at (x, y) sized wxh colored c* drawRectangleAt(x : Number, y : Number) sized(w : Number, h : Number) *>* Drawable

*// Circle around (x, y) radius r colored c* drawCircleAround(x : Number, y : Number) radius(r : Number) *>* Drawable

*// Oval around (x, y) size wxh colored c* drawOvalAt(x : Number, y : Number) sized(w : Number, h : Number) *>* Drawable

*// Sector around (x, y) radius r from f to t colored c* drawSectorAround(x : Number, y : Number) from(f : Number) to(t : Number) radius(r: Number) -> Drawable

*// Arc around (x, y) radius r width w from f to t colored c*

drawArcAround(x : Number, y : Number) from(f : Number) to(t : Number) radius(r : Number) width(w : Number) -> Drawable

*// Line from (x1, y1) to (x2, y2) colored b* drawLineFrom(x1 : Number, y1 : Number) to(x2 : Number, y2 : Number) *>* Drawable

*// Line at (x, y) with length l and anticlockwise angle a in radians* drawLineAt(x : Number, y : Number) length(l : Number) angle(a : Number) *>* Drawable

*// Text saying t at (x, y) colored c* drawTextSaying(t : String) at(x : Number, y : Number) *>* Drawable *// Image at (x, y) sized wxh from file: path* drawImageAt(x : Number, y : Number) sized(w : Number, h : Number) from(path : String) *>* Drawable

### 5 Drawable

This module contains all of the basic objects that can be painted on a canvas. The canvas can paint any object that is of type Drawable. You can create your own object that is made up of lots of these basic drawable types, make sure it is of type Drawable, then simply add it to the canvas to be drawn.

### 5.1 Interface

Listing 4 shows the interface for a Grace-Phix drawable.

Listing 4: Grace-Phix drawable interface

*// Abstract super class for drawable objects* type Drawable = *{ // Cartesian coordinates for the location on the 2d plane* location  $->$  Vector2 *// If true, this drawable will be drawn* visible  $->$  Boolean *// Returns the x cartesian coordinate*  $x \rightarrow$  Number *// Returns the y cartesian coordinate*  $y \rightarrow$  Number *// Sets the x cartesian coordinate*  $x := (x^1 : \text{Number}) \rightarrow \text{Done}$ *// Sets the y cartesian coordinate*  $y := (y^1 : \text{Number}) \rightarrow \text{Done}$ *// Sets the x,y cartesian coordinate with a vector* moveTo := (l : Vector2) *>* Done *// Moves the object by dx in the x direction, dy in the y direction* moveBy(dx : Number, dy : Number) *>* Done *// Paints this object to a canvas, using the graphical object gfx // of that canvas*

```
draw(gfx) > Done
```
*// Checks if (x, y) is inside the drawable* contains(x : Number, y : Number) *>* Boolean

```
// Returns an identical object
  clone > Drawable
}
```

```
// Drawable rectangle type
type Rectangle = Drawable & {
   // Vector holding the width and height of this rectangle
   // First component is width, second is height
   size -> Vector2
   // The color of this rectangle
   color -> Color
   // Defines whether this rectangle should filled
   fill \Rightarrow Boolean
   // If not filled, this is the width of the outline
   lineWidth > Number
   // Returns the width of this rectangle
   width -> Number
   // Sets the width of this rectangle
   width := (w<sup>1</sup> : Number) -> Done
   // Returns the height of this rectangle
   height > Number
   // Sets the height of this rectangle
   height := (h' : Number) > Done
// Drawable circle type
// This is a sector, but the "from" and "to" values are constants: 0 > 2pi
type Circle = Drawable & {
   // The radius of this circle
   radius -> Number
   // The color of this circle
   color \rightarrow Color
   // Defines whether this circle should filled
```
fill  $\rightarrow$  Boolean

*// If not filled, this is the width of the outline* lineWidth *>* Number

*}*

```
// Drawable oval type
type oval = Drawable & {
  // Vector holding the width and height of this oval
   // First component is width, second is height
   size -> Vector2
   // The color of this oval
   color -> Color
   // Defines whether this oval should be filled
   fill \qquad > Boolean
   // If not filled, this is the width of the outline
   lineWidth > Number
   // Returns the width of the oval
   width -> Number
   // Sets the width of the oval
   width := (w<sup>1</sup> : Number) -> Done
   // Returns the height of the oval
   height > Number
   // Sets the height of the oval
   height := (h' : Number) > Done
}
// Drawable sector type. Like a circle but you can define where
// (on the complex plane) it starts being drawn, and where it ends
type Sector = Drawable & {
  // The radius of the sector
   radius -> Number
   // The color of this sector
   color -> Color
   // Defines whether this sector should be filled
   fill \rightarrow Boolean
   // If not filled, this is the width of the line
   lineWidth > Number
```
*// Angle the sector starts drawing from (in radians)* from  $->$  Number

```
// Angle the sector stops drawing at (in radians)
    to \ensuremath{\rightarrow}\xspace Number
}
```

```
// Drawable arc type. This is like a sector except you can define a certain
// ammount of the inside to not be filled in
type Arc = Drawable & {
   // The radius of the arc
   radius -> Number
   // The width of the arc
   width -> Number
   // The color of the arc
   color \Rightarrow Color
   // Defines whether this arc should be filled
   fill \qquad > Boolean
   // If not filled, this is the width of the outline
  lineWidth > Number
   // Angle the arc starts drawing from (in radians)
  from \Rightarrow Number
   // Angle the arc stops drawing at (in radians)
  to \Rightarrow Number
}
// Drawable line type
type Line = Drawable & {
   // The color of the line
  color -> Color
   // The width of the line
  lineWidth > Number
   // Catesian coordinates of the start of the line
   from -> Vector2
   // Cartesian coordinates of the end of the line
  to -> Vector2
```

$$
\big\}
$$

```
// Drawable text type
type Text = Drawable & {
  // The color of the text
  color > Color
  // The string that this text writes
  text -> String
   // The font size of the text
  size -> Number
}
// Drawable image type. Takes a string pathway to the image file,
// which must be a png
type Image = Drawable & {
   // Path to the image, relative to the file that is using this object
   filename -> String
   // Returns the width of the image
  width -> Number
   // Sets the width of the image
  width := (w' : Number) > Done
   // Returns the height of the image
  height > Number
   // Sets the height of the image
  height := (h' : Number) > Done
```
### 6 Components

This module has the graphical components that are displayed on the screen. Other than utility objetcs and drawables, all objects in Grace-Phix are components at the top level. For example, a verticale box is a component and a container, so it can contain other components, including other containers. Only minor components are defined in this module, the large ones such as window and canvas have their own modules.

#### 6.1 Interface

Listing 5 shows the interface for Grace-Phix components.

Listing 5: Grace-Phix components interface

```
// Top level type for graphical user interface objects.
type Component = {
```

```
parent -> Component
```

```
// TODO
```
*// This type also has a getComponent method which returns the*

*// actual graphics object this type wraps up. Not sure how to*

 $\frac{1}{2}$  *(* $\alpha$ ) *approach this as the type would be different for different* 

*// backend graphics libraries.*

```
}
```
*// Type for components that can contain other components* type Container = Component & *{*

```
// Adds component c to this container.
// Returns true if added, false if c was already in the container
add(c : Component) \rightarrow Boolean
```
*// Adds every component in the list l to this container. // Returns false if one of the components was already in the container* addAll(l : List*<*Component*>*) *>* Boolean

```
// Attempts to remove the component c from this container
remove(c : Component) -> Boolean
```

```
// Returns a list of all the components in this container
getChildren > List<Component>
```
*// Type for a button, which is a component that can be clicked // to perform actions* type Button = Component & *{*

*// Returns the label on this button* label  $->$  String

*// Sets the label on this button* label:= (s : String) *>* Done

*// Returns a vector of the width and height of this button // First coordinate is width, second is height* size  $->$  Vector2

*// Sets the size of this button, with a vector // First coordinate is width, second is height* sized:= (s': Vector2) -> Done

*// Returns the width of this button* width -> Number

*// Sets the width of this button* width:= *>* Done

*// Returns the height of this button* height *>* Number

*// Sets the height of this button* height:= *>* Done

*// Sets what happens when this button is clicked* clicked(b: Block) -> Done

*// Sets what happens when this button is pressed* pressed(b: Block) -> Done

*// Sets what happens when this button is released* released(b : Block) *>* Done

## 7 Utilities

The following are the utility modules that the Grace-Phix library uses.

### 7.1 GMath

Note that this module doesn't create an object, so it doesn't have any type definitions. These are all the methods that the math module provides.

Listing 6 shows the interface for GMath.

Listing 6: GMath interface

*// Constants* def pi : Number is readable  $= 3.14159265358979323846$ def half\_pi : Number is readable =  $1.57079632679489661923$ def two\_pi : Number is readable =  $6.28318530717958647692$ 

```
//METHODS
```
*// Return the absolute value* method abs(value : Number) -> Number

*// Returns the square root of the given value* method sqrt(value : Number) *>* Number

*// Returns the minimum value of the two given values* method min(value : Number, value<sup>1</sup> : Number) -> Number

*// Returns the maximum value of the two given values* method max(value : Number, value<sup>1</sup> : Number) -> Number

*// Clamps the given value between the upper and lower thresholds* method clamp(value : Number) between(lower : Number, upper : Number) *>* Number

*// Clamps the given value so that it is not greater then the given threshold* method clamp(value : Number) below(threshold : Number) -> Number

*// Clamps the given value so that it is not less than the given threshold* method clamp(value : Number) above(threshold : Number) -> Number

*// Calculates the factorial of the given input* method fact(value : Number) *>* Number

*// Converts degrees to radians* method toRadians(value : Number) -> Number

*// Converts radians to degrees* method toDegrees(value : Number) -> Number

*// Normalizes radians to be between 0 and 2pi* method normalizeRadians(value : Number) -> Number

```
// Binomial Coecient
method n(n : Number) choose(k : Number) > Number
```

```
// Returns the sine of value
method sin(value : Number) -> Number
```

```
// Returns the cosine of value
method cos(value : Number) -> Number
```

```
// Returns the tangent of value
// Undefined on pi/2 and 3pi/2 so will throw an error on these values
method tan(value : Number) -> Number
```

```
// Returns the arcsine of value
method asin(value : Number) -> Number
```

```
// Returns the arccosine of value
method acos(value : Number) -> Number
```

```
// Returns the arctangent of value
method atan(value : Number) -> Number
```
### 7.2 Color

This color module provides a color object and many constructor methods.

Listing 7 shows the interface for Color.

#### Listing 7: Color interface

```
// Object that holds the rgba components of a color.
// Values are between 0 and 1
type Color = {// Returns the red component of this color
   r > Number
   // Returns the green component of this color
   g > Number
   // Returns the blue component of this color
   b > Number
   // Returns the alpha component of this color
   a -> Number
   // Sets the red component of this color
   r := (r^1 : \text{Number}) \rightarrow \text{Done}// Sets the green component of this color
   g := (g' : Number) > Done
```
*}*

*// Sets the blue component of this color*  $b := (b' : Number) \rightarrow Done$ 

*// Sets the alpha component of this color*  $a := (a^1 : \text{Number}) \rightarrow \text{Done}$ 

*// Additive binary operator for this color.* +(other : Color) *>* Color

*// Returns a brighter copy of this color, by a factor of 0.7* brighter *>* Color

*// Returns a darker copy of this color, by a factor of 0.7* darker -> Color

*// Returns an inverted copy of this color* invert -> Color

*// Returns a greyscale copy of this color* greyscale *>* Color

*// Returns a string of this color, format: rgb(r, g, b)* asString *>* String

*// // CONSTRUCTOR METHODS //*

*// Constructs and returns a black color object* method black -> Color

*// Constructs and returns a blue color object* method blue *>* Color

*// Constructs and returns a cyan color object* method cyan  $->$  Color

*// Constructs and returns a doge color object* method doge -> Color

*// Constructs and returns a magenta color object* method magenta -> Color

*// Constructs and returns a grey color object* method grey  $->$  Color

*// Constructs and returns a green color object* method green  $->$  Color

*// Constructs and returns a orange color object* method orange  $->$  Color

*// Constructs and returns a pink color object* method pink  $->$  Color

*// Constructs and returns a red color object* method red -> Color

*// Constructs and returns a white color object* method white  $->$  Color

*// Constructs and returns a yellow color object* method yellow  $->$  Color

*// Constructs and returns a color object from input r,g,b values* method fromRGB(r : Number, g : Number, b : Number) *>* Color

*// Constructs and returns a color object from input r,g,b,a values* method fromRGB(r : Number, g : Number, b : Number) withAlpha(a : Number) *>* Color

#### 7.3 Vector2

Vectors are used throughout Grace-Phix, not just for cartesian coordinates but for storing any variables that can be conceptually grouped together. For example, width and height could be stored together in a two dimensional vector.

This module provides a Vector2 object and many constructor methods.

Listing 8 shows the interface for Vector2.

Listing 8: Vector2 interface

```
// Two dimensional Vector type.
// Ie is has an x and y coordinate.
type Vector2 = \{// The first coordinate of this vector
  x > Number
  // The second coordinate of this vector
  y > Number
  // OPERATORS
  // Returns true if this vector has the same values as the given vector v
  ==(v : Vector2) > Boolean
   \frac{1}{2} Returns true if this vector has different values from the given vector v
  !=(v : Vector2) > Boolean
  // Creates a new 2d vector as the result of adding this vector with
   // the given vector v
   +(v : Vector2) > Vector2
```
*// Creates a new 2d vector as the result of subtracting this vector // from the the given vector v* (v : Vector2) *>* Vector2

*// Creates a new 2d vector as the result of multiplying the components // of this vector by the given scalar s* ∗(s : Number) *>* Vector2

*// Creates a new 2d vector as the result of dividing the components // of this vector by the given scalar s* /(s : Number) *>* Vector2

*// Returns if the magnitude of this vector is less than the // magnitude of the given vector <*(v : Vector2) *>* Boolean

*// Returns if the magnitude of this vector is greater than the // magnitude of the given vector >*(v : Vector2) *>* Boolean

*// Returns the inversion of this vector* prefix- -> Vector2

*// METHODS*

*// Returns the magnitude of this vector* magnitude *>* Number

*// Returns a normalised version of this vector* normalize -> Vector2

*// Returns a new vector that is this vector clamped between the two values* clampBetween(lower : Number, upper : Number) -> Vector2

*// Returns a new vector that is this vector clamped above the given threshold* clampAbove(threshold : Number) -> Vector2

*// Returns a new vector that is this vector clamped below the given threshold* clampBelow(threshold : Number) *>* Vector2

*// Creates a new 2d vector as the result of adding the given scalar s to this vector* addScalar(s : Number) *>* Vector2

*// Creates a new 2d vector as the result of subtracting the given scalar s from this vector* subScalar(s: Number) -> Vector2

```
// Returns the vector as a list
toList > List
```

```
// Returns the vector as a string
asString > String
```
*// CONSTRUCTOR METHODS*

*// Creates a new zero 2d vector* method zero -> Vector2

*// Creates a new 2d vector and initialises it with the given x and y values* method setCoord(x : Number, y : Number) -> Vector2

*// Creates a new 2d vector and initialises it with the values of the given // 2d vector* method setVector2(v : Vector2) -> Vector2

*// Creates a new 2d vector and initialises it with the x and y values of the // given 3d vector and truncates the z value* method setVector3(v : Vector3) -> Vector2

*// Creates a new 2d vector and initialises it with the x and y values of the // given 4d vector and truncates the z and w values* method setVector4(v : Vector4) -> Vector2

*// Creates a new 2d vector initialised with x: 1, y: 0* method xAxis -> Vector2

*// Creates a new 2d vector initialised with x: 0, y: 1* method yAxis -> Vector2

#### *// VECTOR MATH*

*// Returns the dot product of this vector with the other given vector* method dot(v1 : Vector2, v2 : Vector2)  $\rightarrow$  Number is public

*// Returns the distance from this vector to the other vector* method distanceBetween(v1 : Vector2, v2 : Vector2) -> Number is public

*// Returns the angle between this vector and the other vector, in radians* method angleBetween(v1 : Vector2, v2 : Vector2) -> Number is public